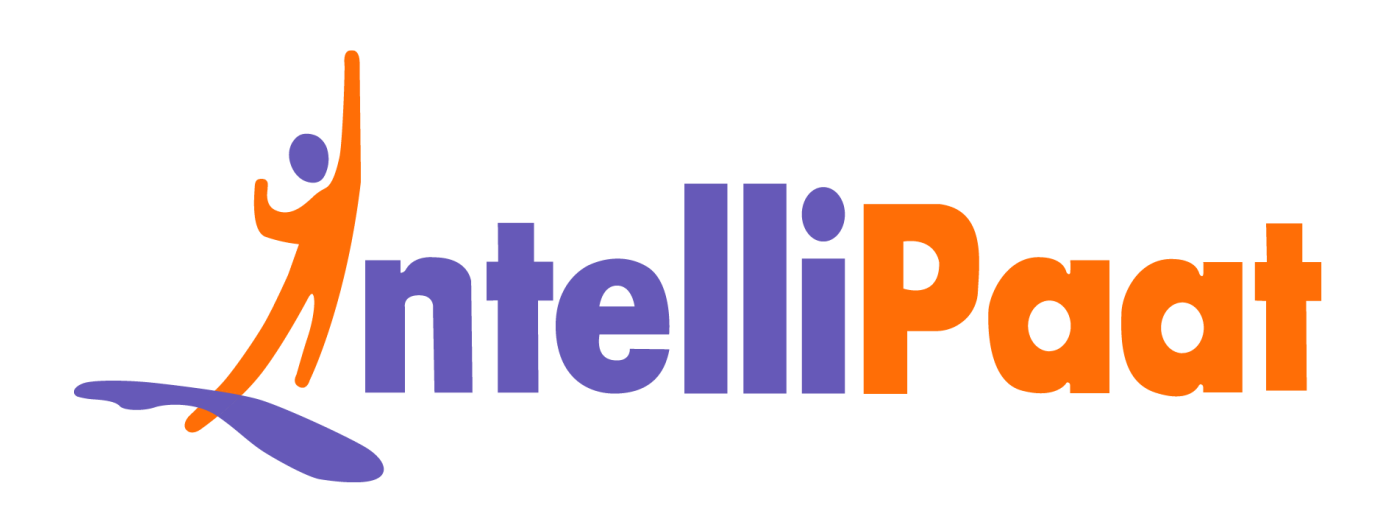

# Module 4: Hands-On:<br>Using Loops in Manifest<br>Capacity<br>Capacity<br>Capacity<br>Capacity<br>Capacity<br>Capacity<br>Capacity<br>Capacity<br>Capacity<br>Capacity<br>Capacity<br>Capacity<br>Capacity<br>Capacity<br>Capacity<br>Capacity<br>Capacity<br>Capacity<br>Capacity<br>Capacit **Module 4: Hands-On: Using Loops in Manifest**

Contact us: [support@intellipaat.com](mailto:support@intellipaat.com) / © Copyright Intellipaat / All rights reserved

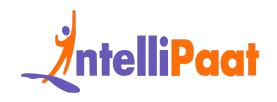

# **"onlyif"**

## **Steps for Puppet Master:**

### **Step 1:** Change the directory to

/etc/puppet/code/environments/production/manifests

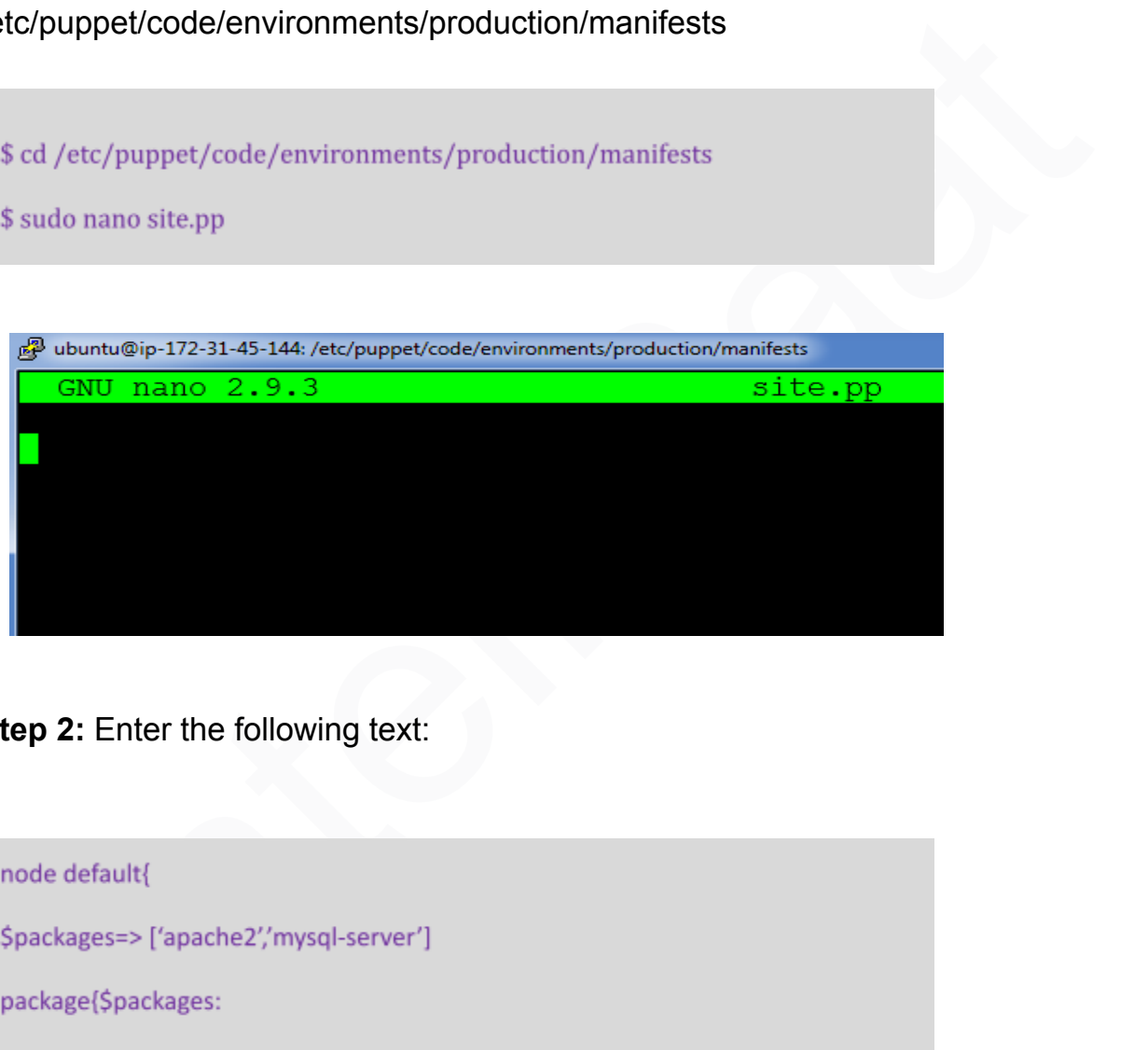

**Step 2:** Enter the following text:

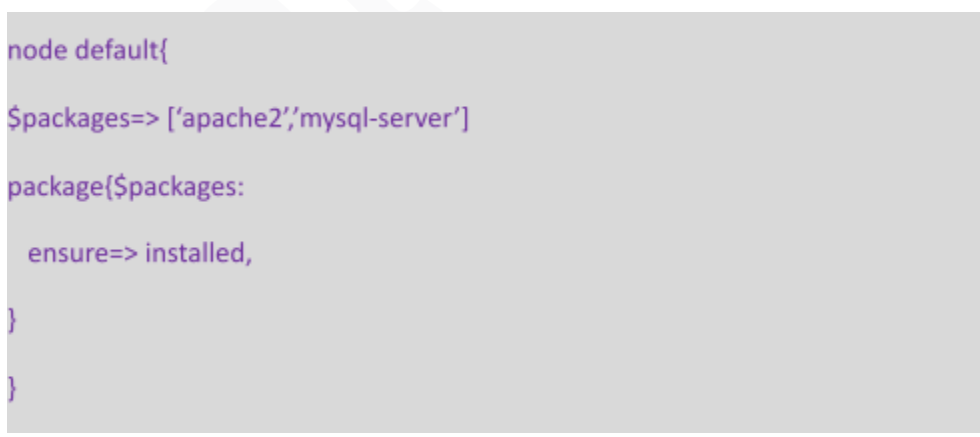

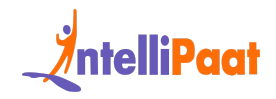

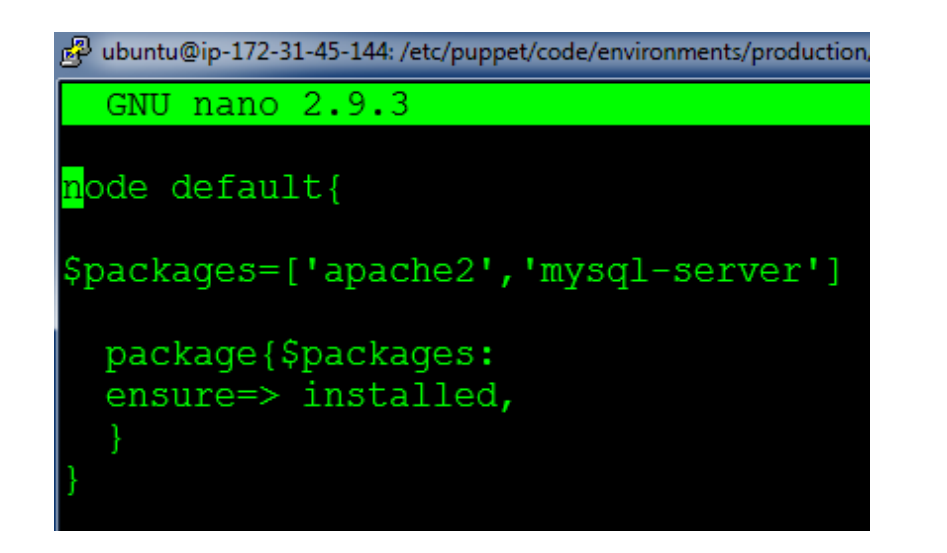

# **On Puppet Agent:**

**Step 1:** Execute the following command:

package (Spackages:<br>
ensure=> installed,<br>
<br> **Puppet Agent:**<br>
1: Execute the following command:<br>
<br>  $\frac{1}{2}$ <br>  $\frac{1}{2}$ <br>  $\frac{1}{2}$ <br>  $\frac{1}{2}$ <br>  $\frac{1}{2}$ <br>  $\frac{1}{2}$ <br>  $\frac{1}{2}$ <br>  $\frac{1}{2}$ <br>  $\frac{1}{2}$ <br>  $\frac{1}{2}$ <br>  $\frac{1}{2}$ <br>  $\frac$ 

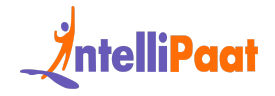

**Step 2:** Verify the installation by going to the browser with Agent's IP address and MySQL service status

# 18.222.197.61 **Apache2 Ubuntu Default Page**

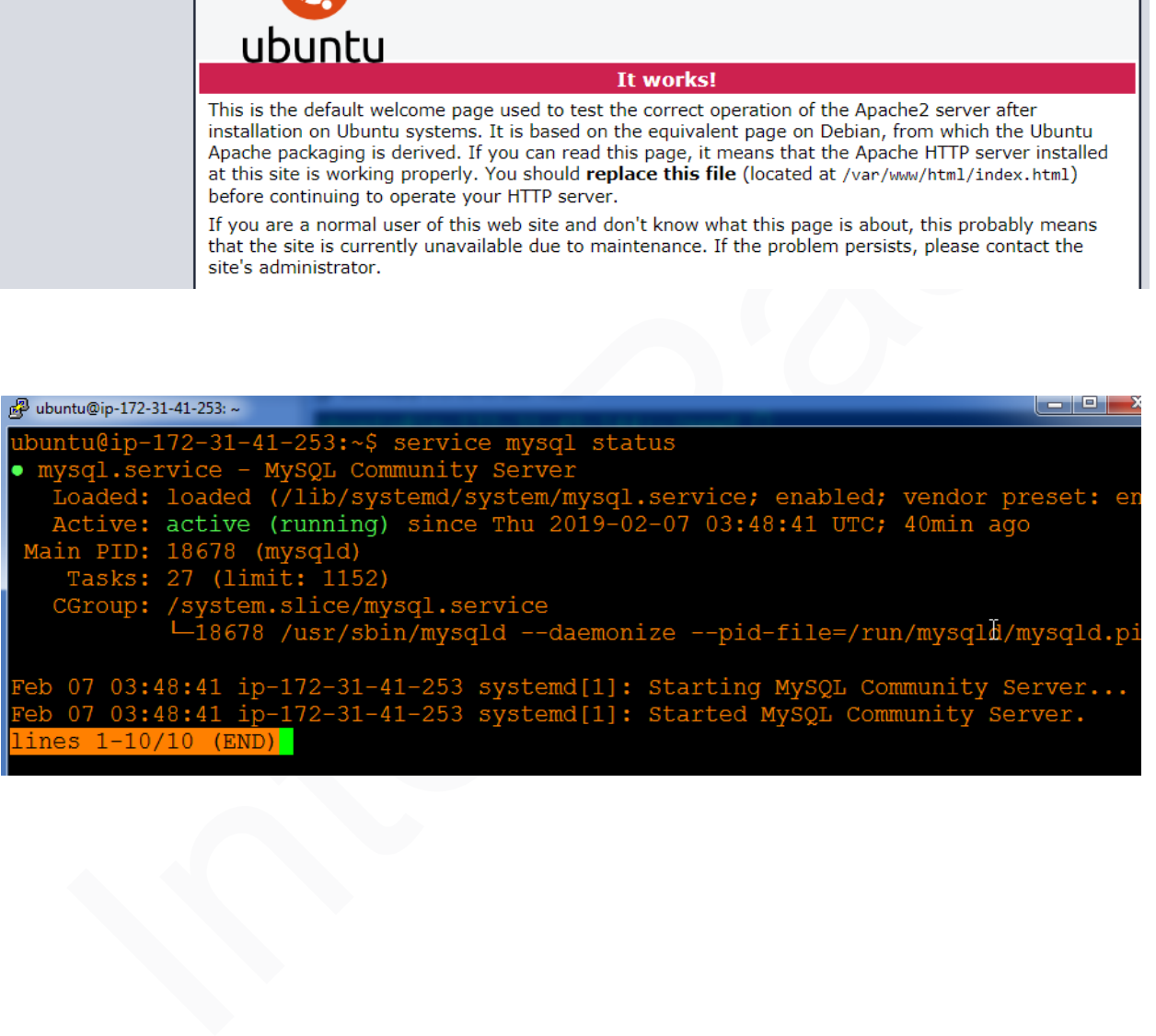